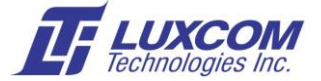

# **OM10K LUA CLI (Command Line Interface) Overview**

The OM10K acts as a layer 2 Ethernet switch without having to access the CLI commands.

If advanced features such as setting up LANs, Monitor Ports, or modifying RJ45/SFP port parameters from the default are required, then you will need to determine the relevant CLI commands and update the OM10K switch configuration file.

This document covers the following:

- CLI (Command Line Interface) overview
- Modifying the OM10K configuration file so the desired CLI commands are executed at startup

### **Relevant Application Notes:**

These following application notes are available in the *DOWNLOADS* sections of: [www.luxcom.com/product/om10k](http://www.luxcom.com/product/om10k-8/)-8/ and [www.luxcom.com/product/om10k](http://www.luxcom.com/product/om10k-24/)-24/

*App.1 OM10K Management Interface Access.pdf* gives instructions on accessing the OM10K management interface.

*App.3 OM10K Port Monitor Setup.pdf* gives examples of setting up Span/Tap Monitor ports using the CLI commands.

*App.4 OM10K VLAN Setup.pdf* gives examples of setting up Port and Tag based VLANs using CLI commands.

### **General**

- CLI commands are executed on the Network Management processor.
- Entering "?" at the *Command#* prompt lists the CLI commands.
- Entering a CLI command at the *Command#* prompt executes that command.
- One can paste from the paste buffer a series of CLI commands at the C*ommand#* and they will execute. You will see any syntax errors by doing this.
- The CLI configuration you entered will be lost if the OM10K loses power.
- To retain the CLI configuration, the desired CLI commands must be added to the configuration file; they will be automatically loaded at power-on and after a system reboot

### **Updating OM10K Configuration:**

### **Using the USB:**

The default configuration file is stored in the Linux file system. It cannot be directly edited from the CLI. In running-config mode, it is possible to save and load configuration files to/from the /cmdFS directory. This directory is part of the file system overwritten by updates using mtdburn.

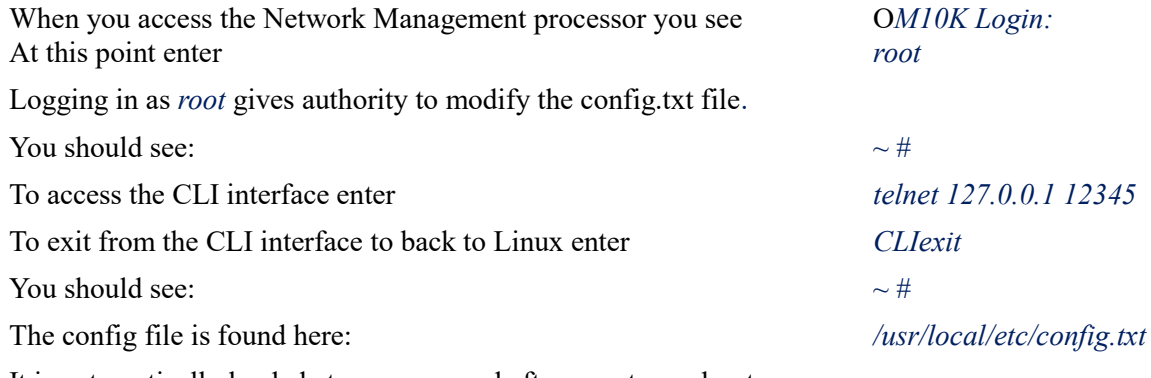

It is automatically loaded at power on and after a system reboot.

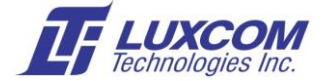

### **Using Ethernet Telnet:**

The CLI can be accessed directly at port 12345. The Linux system can be accessed at port 23. For example, telnet to 192.168.0.58 12345 to access the CLI. Otherwise, Ethernet access is identical to that using the USB console.

### **Editing the config.txt file:**

The busybox vi editor shipped with the product is the easiest method to modify this configuration.

Documentation for busybox applications is here: [<https://busybox.net/BusyBox.html>](https://busybox.net/BusyBox.html). Most busybox applications are provided. Most accept the "-h" help option.

### **Default config.txt file:**

The default config.txt contains the following line:

cpssInitSystem 19,2

This line initializes the switch. It must be the first line in the configuration file and it must not be removed.

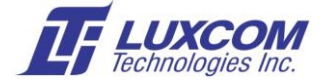

### **Lua CLI (Command Line Interface)**

The Marvell® Lua Command Line Interface (CLI) is based on following components:

- $\bullet$  Lua 5.1: [<http://www.lua.org/ftp/lua](http://www.lua.org/ftp/lua-5.1.tar.gz)-5.1.tar.gz>
- CLI engine
- mainLuaWrappers Glue between Lua and CPSS
- CLI scripts Scripts for Prestera switch management

The Lua CLI scripts are located in the /cmdFS directory. It is possible to add, edit or remove scripts.

### **Lua CLI Command Modes**

The Lua CLI runs in various command modes. The modes are hierarchial. Lua starts at the top/root level in "exec" mode.

Each mode has its own set of commands. Entering a "?" will display a list of the available commands in the current mode. A "?" entered after entering a command or argument will show the next expected argument or value. For a single non-cascaded switch, the default device numer is 0.

The following modes are available at the top level:

- Exec mode contains cpss-api, init, shell-execute and show commands
- Examples mode contains sample CLI commands
- Configure mode contains global and interface commands
- Debug mode contains commands to trace registers or CPSS-APIs.
- Diagnostic mode
- Traffic mode contains commands to generate different types of traffic

### **Lua CLI Command Conventions**

In a command line, "[ ]" indicates an optional entry. "{ }" indicates an obligatory parameter. For example, flowcontrol {auto|on|off} means that for the flowcontrol command either auto, on or off must be entered. "<Key>" specifies a specific key on the keyboard (e.g. <Enter>).

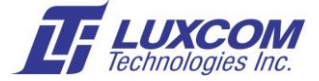

## **Lua CLI Commands**

The CLI commands are numerous and self-documenting. Here are some samples:

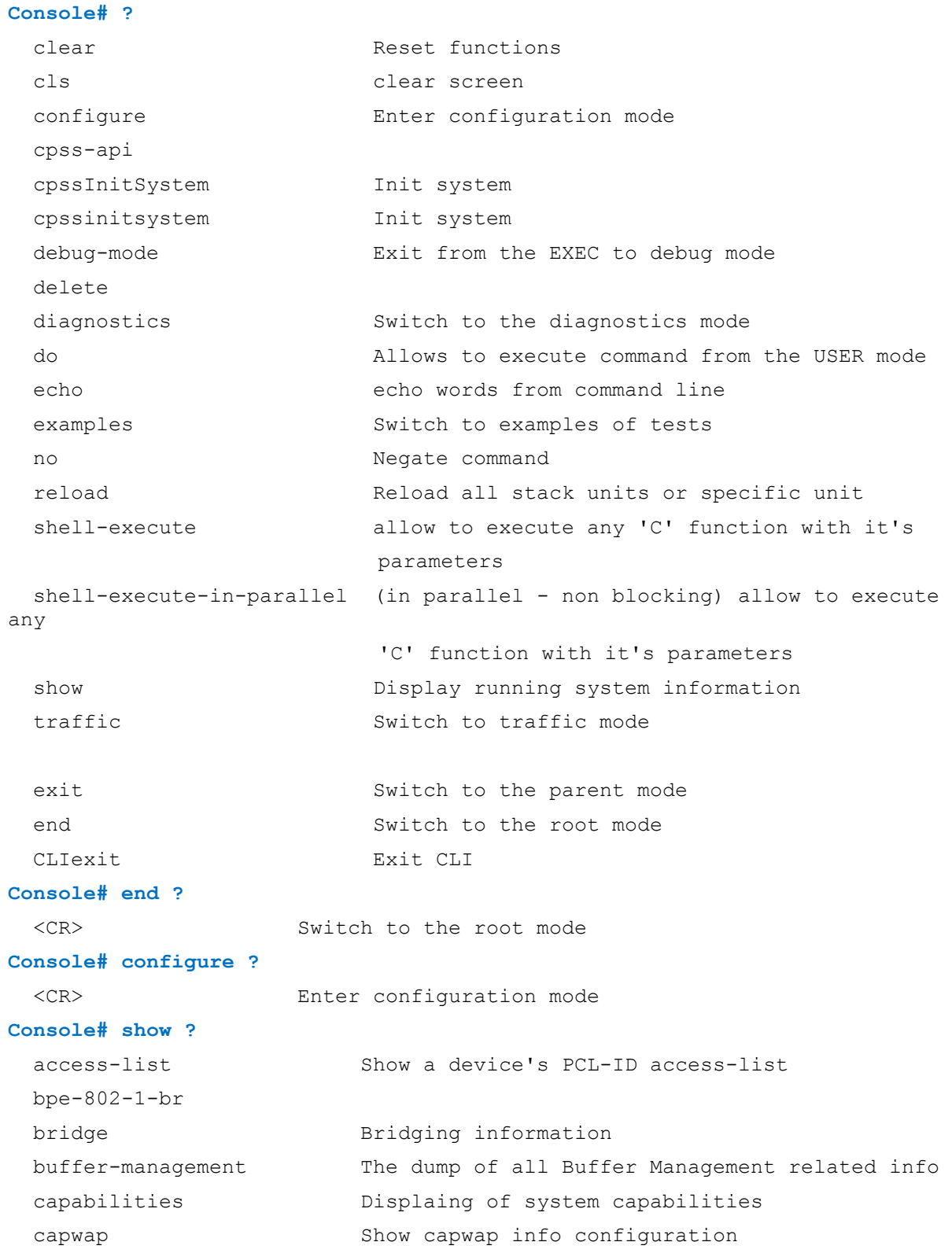

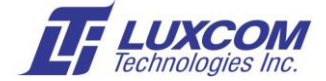

```
 ccfc The dump of all CCFC related information
 counters Display counters
 data-integrity-events Show data-integrity-events
dce 3how dce data center environment
eee show EEE - Port's IEEE 802.3az Energy Efficient
                    Ethernet (EEE) related configurations and status
 flow-control The dump of all Flow Control related information
history Display the session command history
hwDevice Show hwDevice offset
 interfaces interfaces
 ip IP Information
 led
mac MAC configuration
mpls mpls Show mpls info configuration
 mpls-transit Show mpls transit info configuration
 nat44 Show NAT44 info configuration
nat66 Show NAT66 info configuration
 pcl Show a device's pcl rule
pfc The dump of all PFC related information
 pip show pip related configurations and drop counters
 pizza-arbiter-dump
 policy Shows a policy rule list
 policy-billing show policy-billing entry
 policy-meter
 policy-meter-db show policy-meter entry from CPU memory
 policy-meter-envelope-hw show policy-meter envelope from device
 policy-meter-hw show policy-meter entry from device
 policy-mng-conters reset policy-management counter set
port \rho Show port configuration
port-map Show port-map
 qos Show qos commands
 running-config Current operating configuration
 running-parallel-tasks Parallel running tasks
 simulation
 spbm
system Show system information
 tail-drop The dump of all tail drop related information
 tpid Show tpid device
 traffic
tti show tti configurations
 version System hardware and software version
```
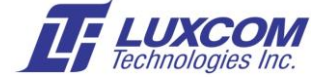

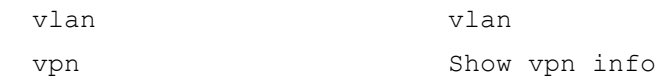

### **Console# show interfaces ?**

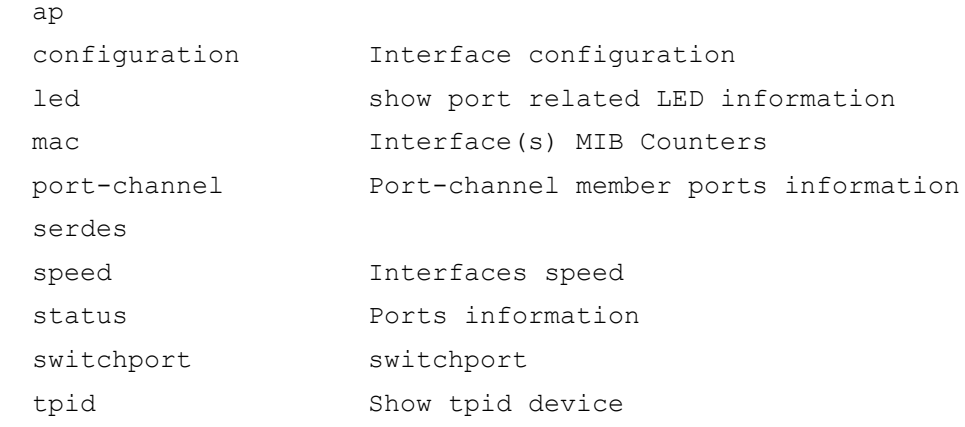

#### **Console# show interfaces status ?**

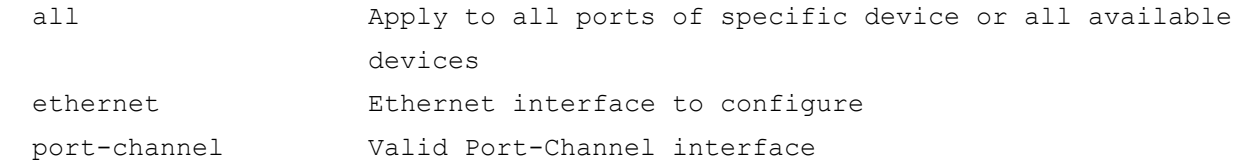

#### **Console# show interfaces status all**

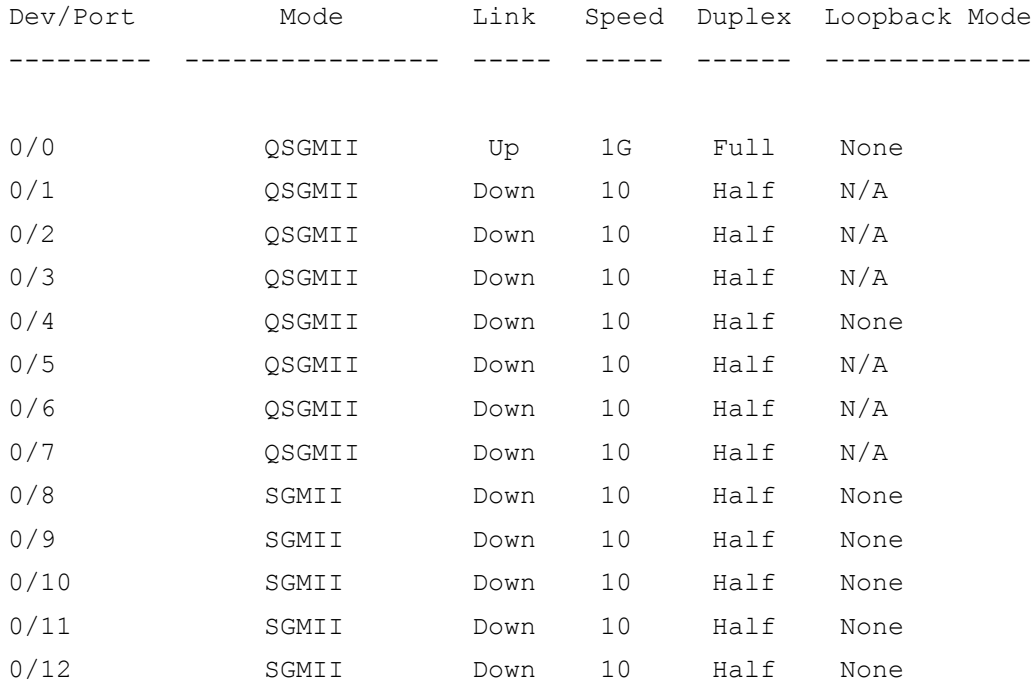

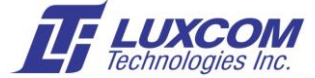

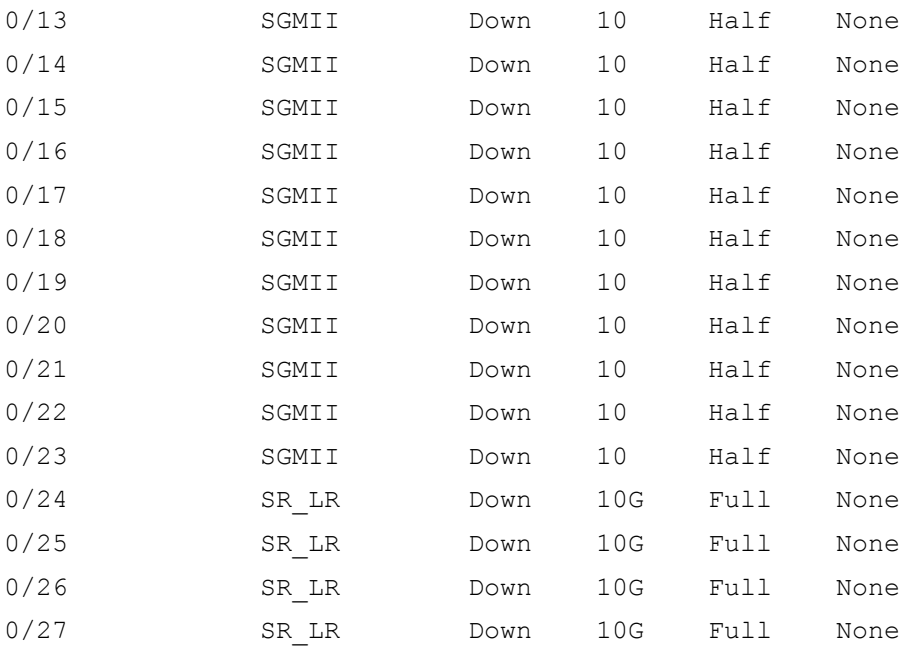

#### **Console# configure**

#### **Console(config)# interface ?**

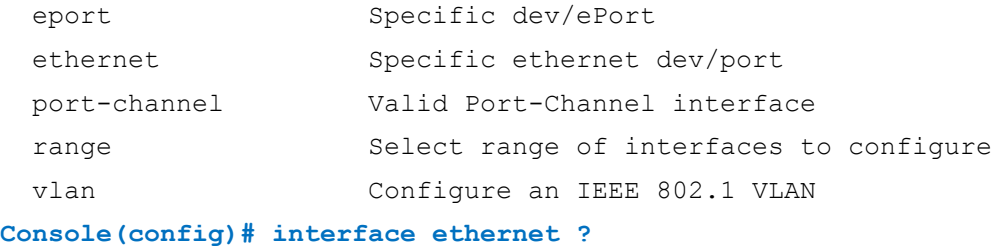

Ethernet port

0/0 Default dev/port

**Console(config)# interface ethernet 0/0**

#### **Console(config-if)# ?**

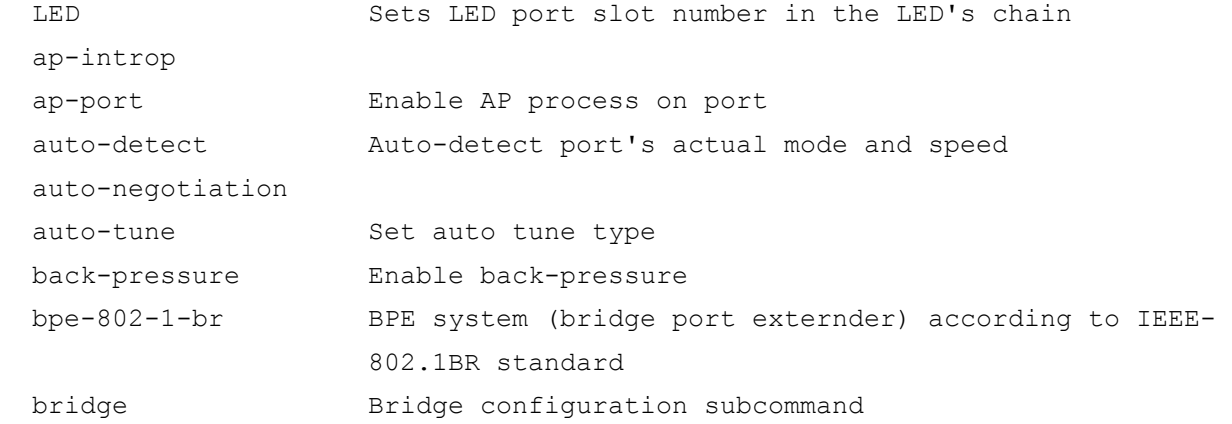

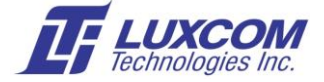

 capwap Configure capwap cascade Setting of the port to be DSA-tagged channel-group Configure channel-group counters Configure counters crc CRC subcommads dce DCE subcommands echo echo words from command line eee Support EEE - IEEE 802.3az Energy Efficient Ethernet (EEE) flow-control Configure flow-control mode force force link state interface Interface configuring ip IP configuration commands jumbo-frame Enable jumbo frames for the device led loopback Configure loopback mpls Set MPLS configuration on port mpls-transit Set MPLS transit configuration on port negotiation Enable auto negotiation nni no Negate command phy Support PHY features on this interface. pip Support for Pre-Ingress Prioritization (PIP) policy-id Sets the port to a policy rule port **Perform** port configuration port-mac Port MAC address subcommands prbs Prbs qos Configure QoS rmon Determine what kind of traffic the histogram mac counters will count serdes service-acl Mpply an ACL to particular interface shutdown Shutdown the selected interface spbm speed Set the transmit and receive speeds storm-control Enabled Ingress Port Storm Rate Limit Enforcement for current port switchport Configure switch port definition in vlan tail-drop Configures tail drop limits on Port tail-drop-queue Configures tail drop limits on Port tpid

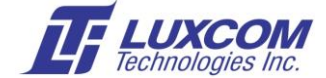

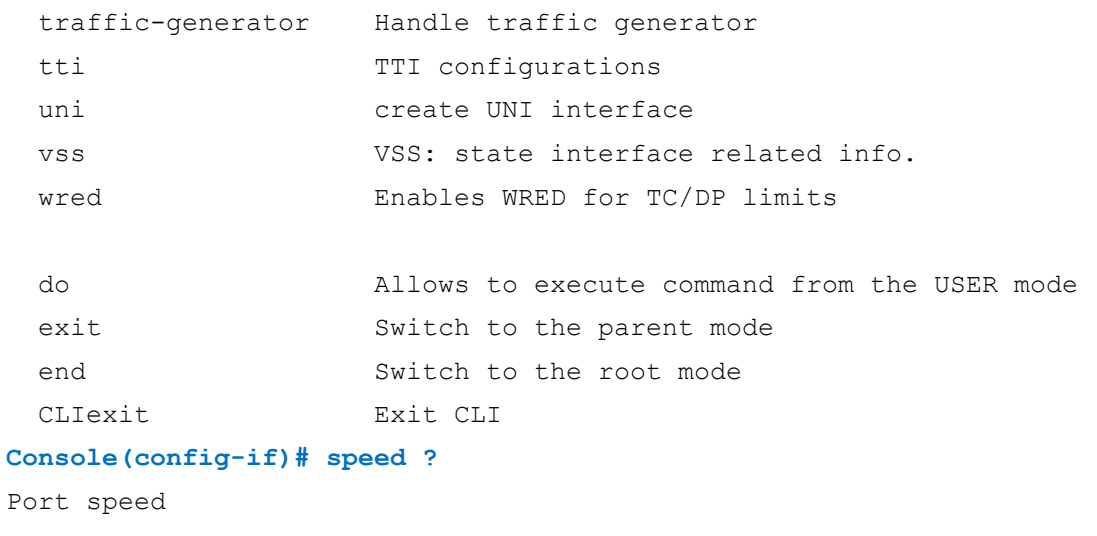

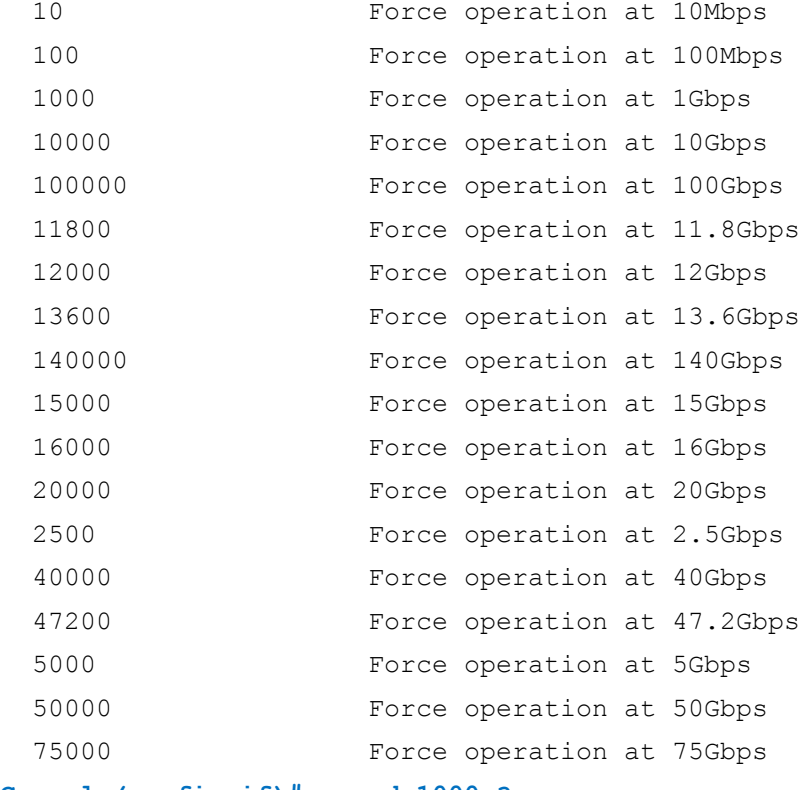

#### **Console(config-if)# speed 1000 ?**

mode interface mode

#### **Console(config-if)# speed 1000 mode ?**

```
Port interface mode
```
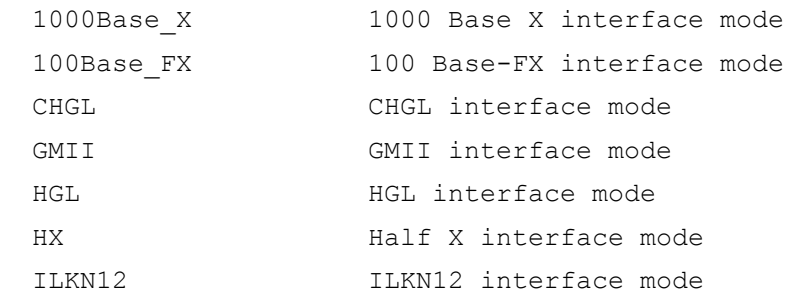

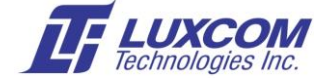

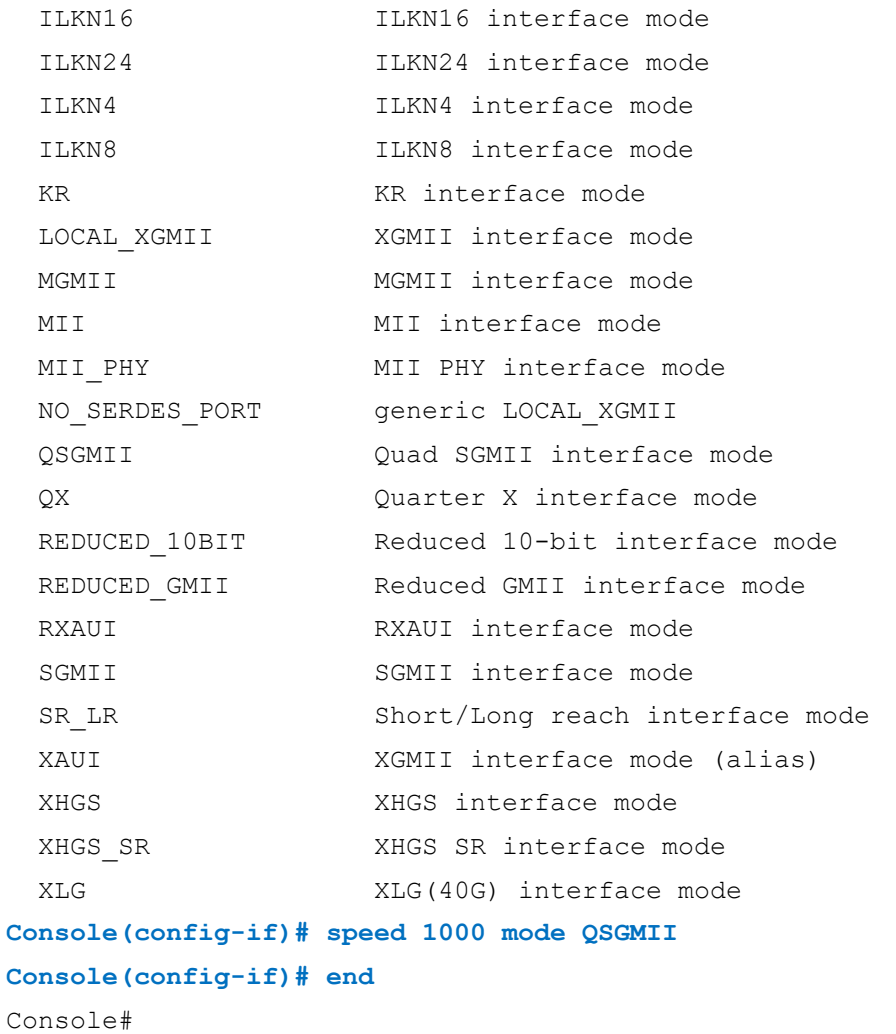

The "cpss-api" command provides access to Marvell's Core Prestera® Software Suite. This enables access to various device features that are not implemented as Lua scripts. For example,

#### **Console# cpss-api ?**

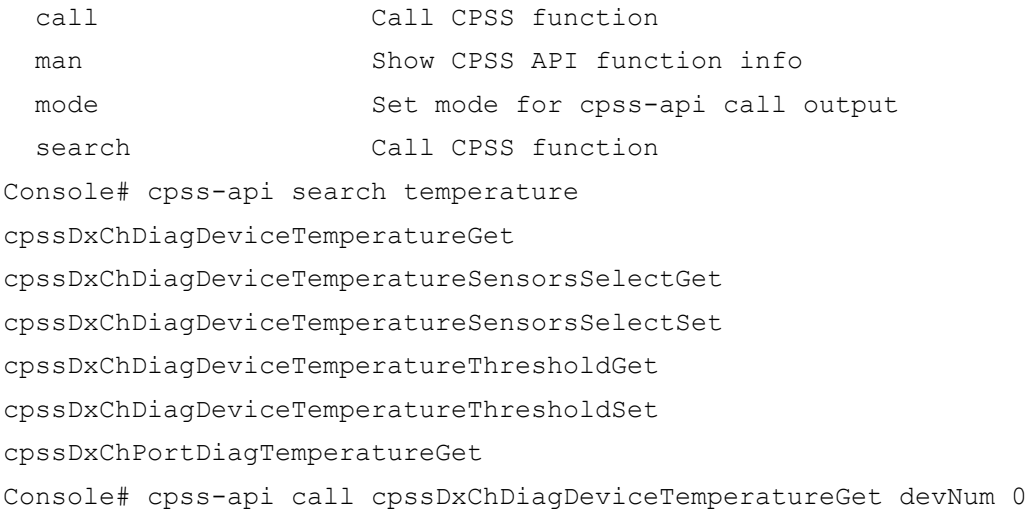

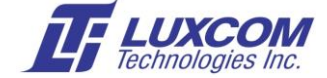

```
result=GT_OK = Operation succeeded
values={
  temperature=67
}
```
\*

# **Console# cpss-api man cpssDxChDiagDeviceTemperatureGet** /\*\*\*\*\*\*\*\*\*\*\*\*\*\*\*\*\*\*\*\*\*\*\*\*\*\*\*\*\*\*\*\*\*\*\*\*\*\*\*\*\*\*\*\*\*\*\*\*\*\*\*\*\*\*\*\*\*\*\*\*\*\*\*\*\*\*\*\*\*\*\*\*\*\*\*\* \*\*\* \* cpssDxChDiagDeviceTemperatureGet \* \* DESCRIPTION: \* Gets the PP temperature.  $\star$ . . . . . \* \* INPUTS: \* devNum - device number \* OUTPUTS: \* temperaturePtr - (pointer to) temperature in Celsius degrees \* (can be negative) \* RETURNS : \* GT\_OK - on success \* GT\_BAD\_PARAM - wrong parameter \* GT\_BAD\_PTR - null pointer \* GT\_NOT\_APPLICABLE\_DEVICE - on not applicable device \* GT\_HW\_ERROR - on hardware error \* \* COMMENTS:

\*\*\*\*\*\*\*\*\*\*\*\*\*\*\*\*\*\*\*\*\*\*\*\*\*\*\*\*\*\*\*\*\*\*\*\*\*\*\*\*\*\*\*\*\*\*\*\*\*\*\*\*\*\*\*\*\*\*\*\*\*\*\*\*\*\*\*\*\*\*\*\*\*\*\*\*\* \*\*/